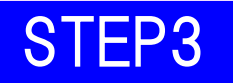

## 『mimpo で「滋賀医科大学」に参加登録する』

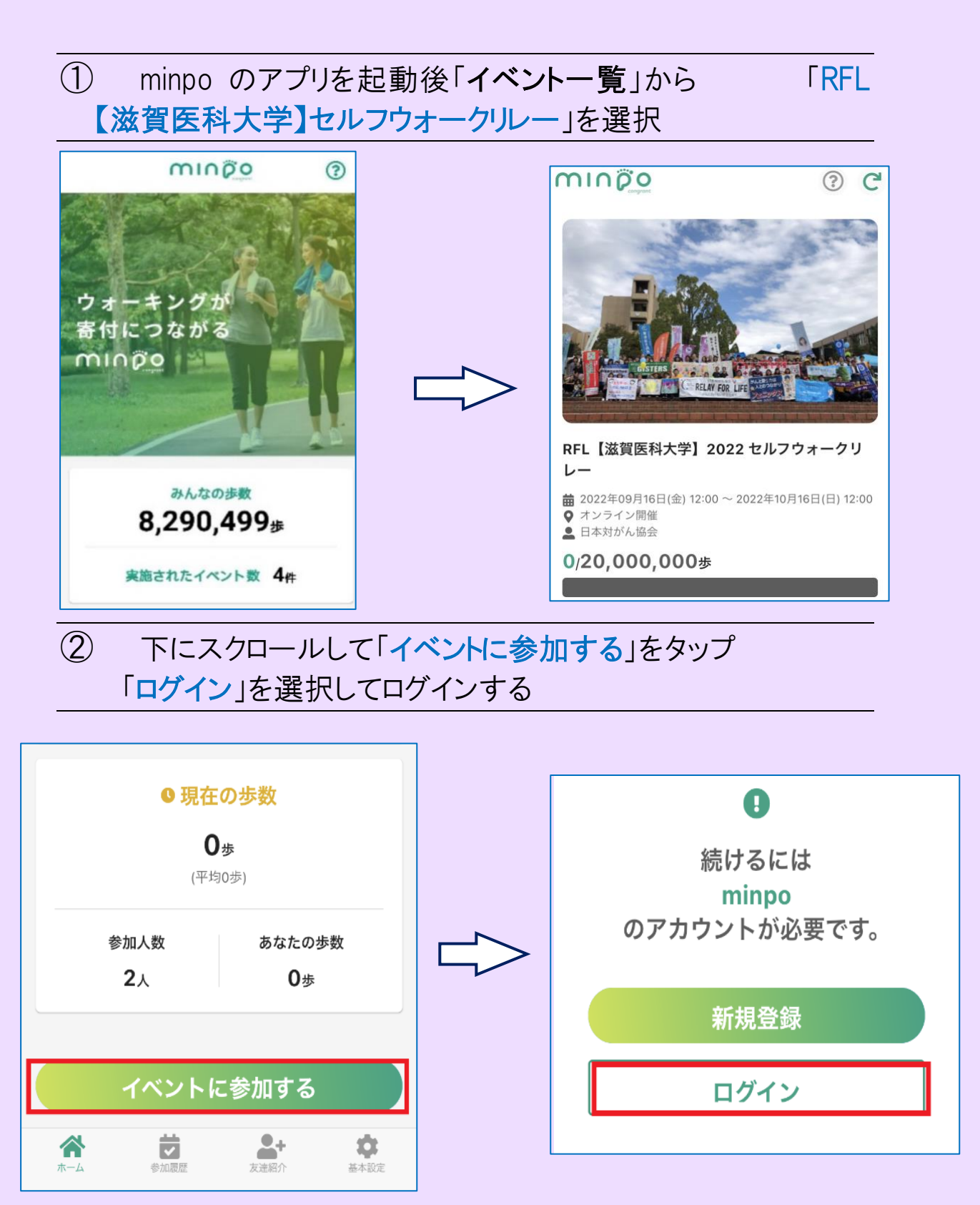

## ③ 再度イベントページを下にスクロールして 「イベントに参加する」をタップ

## ④ メールで届いた「招待コード」を入力して 「イベントに参加する」をタップする

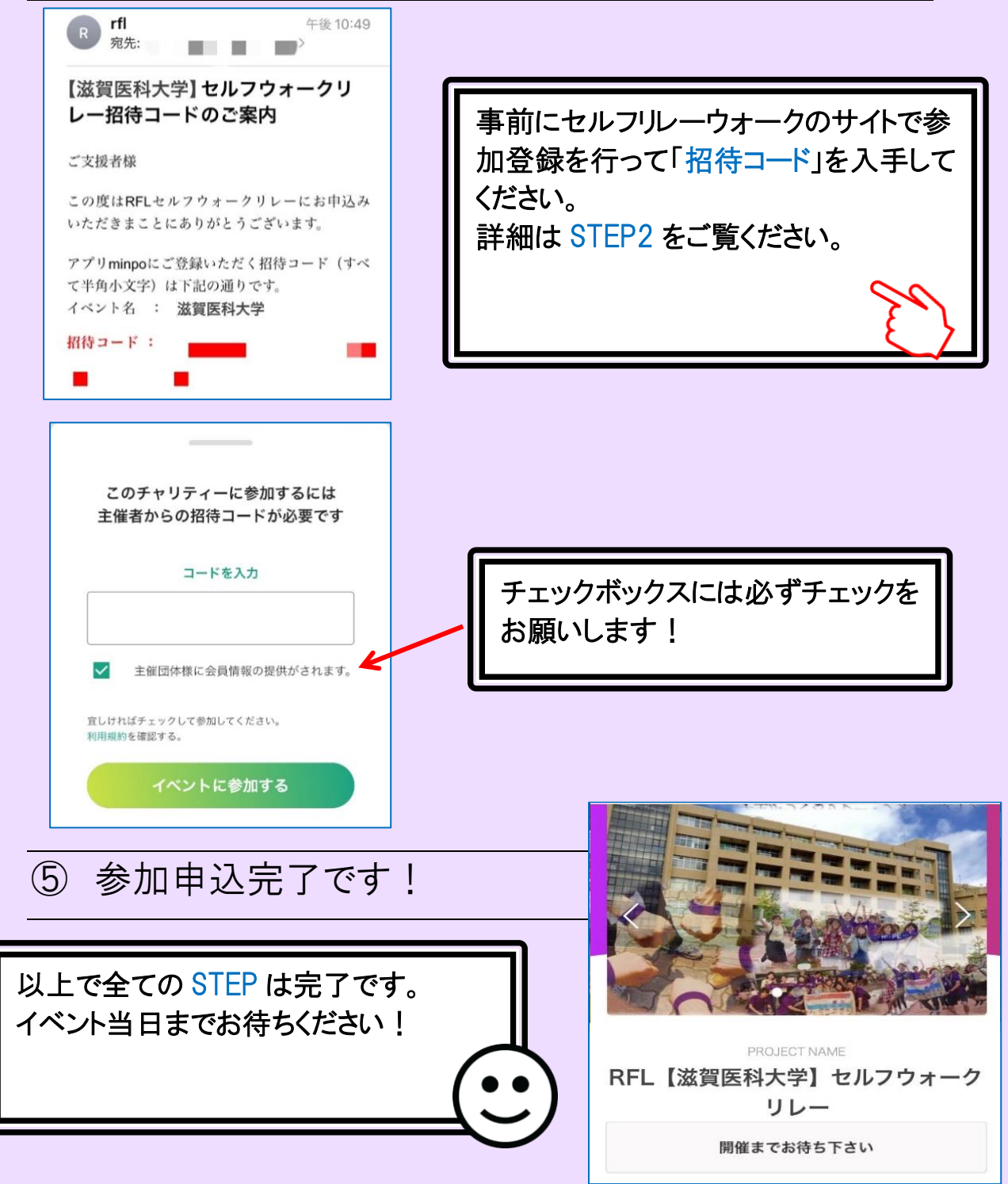